# **Многофункциональный Регистратор данных температуры RC-51 Руководство пользователя**

# **Общая информация.**

Этот регистратор данных в основном используется для регистрации температуры пищевых продуктов, фармацевтических препаратов, химических веществ и т.д. при хранении и транспортировке. Это особенно применимо для контейнерных перевозок товаров, чувствительных к температуре, морским, воздушным и автомобильным транспортом для крупных предприятий, ориентированных на экспорт, и предприятий глобальной сети.

# **Технические характеристики.**

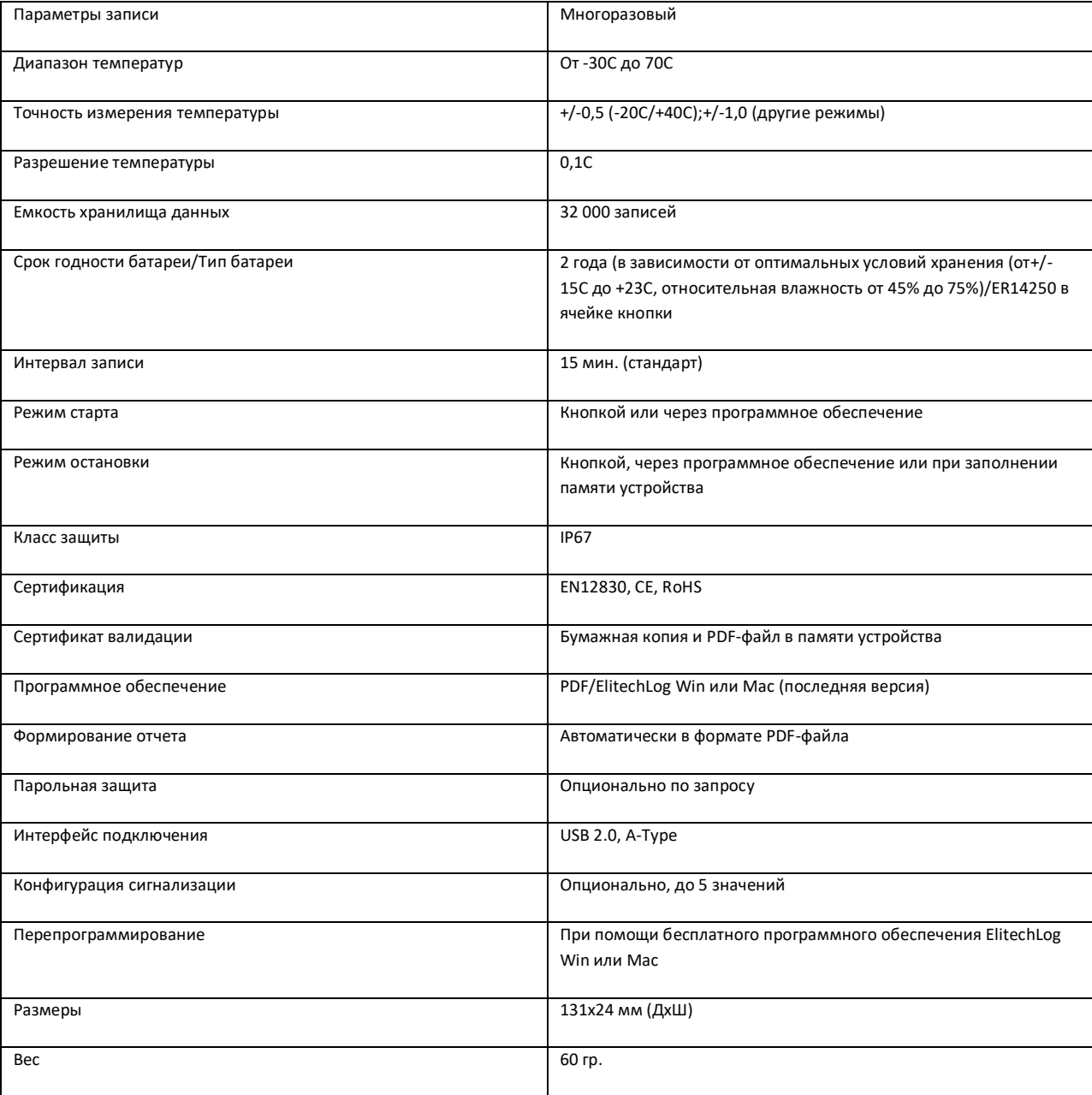

# **При использовании регистратора данных в первый раз.**

Сначала установите программное обеспечение. Вставьте регистратор данных в USB-порт компьютера и установите программное обеспечение накопителя в соответствии с инструкцией. Откройте программное обеспечение; регистратор данных автоматически загрузит информацию после подключения к компьютеру. Просмотрите информацию и сохраните конфигурацию для калибровки времени.

### **Конфигурация параметров.**

Подробные сведения см. в инструкции по программному обеспечению для управления данными. При подключении к USB регистратор данных отображает рисунок 19.

#### **Запуск регистратора.**

Есть три модели для его запуска - мгновенный запуск, ручной запуск и запуск по времени.

Мгновенный запуск: После настройки параметров регистратор данных начинает запись сразу же после отключения от USB.

Ручной старт: После настройки параметров нажмите и удерживайте кнопку в течение 5 секунд, чтобы запустить регистратор данных. В этом режиме он имеет функцию задержки запуска. Если эта функция включена, регистратор данных не будет записывать данные сразу после запуска, а начнет запись по истечении установленного времени задержки.

Запуск по времени: После настройки параметров и отключения от USB- порта, регистратор данных начинает запись по достижении заданного времени.

#### **Просмотр данных о температуре.**

Если вам нужно просмотреть простую статистическую информацию, вы можете нажать кнопку, чтобы перевернуть страницу и проверить. ЖК-экран может отображать MKT, среднее значение, максимальное значение и минимальное значение.

Если вам нужна подробная информация, пожалуйста, преобразуйте регистратор данных в USB-порт компьютера. Через несколько минут (через 3 минуты) данные будут сохранены на USB-диске в отчете регистратора данных в формате PDF.

Вы можете подключить регистратор данных к компьютеру и анализировать данные вертикально и горизонтально с помощью программного обеспечения для управления данными.

### **Остановка регистратора.**

Существует несколько режимов для его остановки-ручная остановка, остановка с превышением максимальной емкости записи (включение/выключение ручной остановки), остановка с помощью программного обеспечения.

Ручная остановка: Когда регистратор данных ведет запись в этом режиме, нажмите и удерживйте кнопку в течение 5 секунд, чтобы остановить ее. Вы также можете использовать программное обеспечение, чтобы остановить его. Если емкость записи достигает максимального значения (32000 точек) и регистратор данных не остановлен вручную, регистратор будет записывать данные циклически, удаляя исходные данные (он хранит статистическую информацию обо всем процессе транспортировки).

Примечание: Когда емкость записи превышает максимальную емкость (32000 точек) в ручном режиме, регистратор данных может продолжить запись точного состояния всего процесса транспортировки, но сохранить только детали последних 32000 точек. Пожалуйста, используйте режим •ручная остановка• с осторожностью, если у вас есть потребность проследить детали всего процесса. Остановка записи с превышением максимальной емкости (включить остановку вручную): В этом режиме вы можете остановить

регистратор данных вручную или с помощью программного обеспечения, или он автоматически выключится, когда данные записи достигнут максимальной емкости (32000 точек).

Остановка с превышением максимальной пропускной способности записи (отключить ручную остановку): В этом режиме она автоматически остановится, когда данные записи достигнут максимальной пропускной способности (32000 точек), или вы остановите ее с помощью программного обеспечения.

Остановка с помощью программного обеспечения: Вы можете остановить регистратор данных с помощью программного обеспечения в любом режиме.

#### **Просмотр данных.**

Подключите регистратор данных к компьютеру через USB, а затем просмотрите данные. Просмотр отчета в формате PDF: Откройте USB-диск, чтобы просмотреть экспортированный отчет в формате PDF. Просмотр отчета с помощью программного обеспечения для управления данными: Откройте программное обеспечение и импортируйте данные, программное обеспечение отобразит информацию о конфигурации и запишет данные.

#### **Инструкция по меню дисплея.**

Регистратор данных отображает различные страницы в зависимости от настроек. Ниже приведена информация о максимальном показе. Если вы не зададите относительную информацию, она не будет отображаться при перелистывании страниц. Меню 1: Время задержки запуска или оставшееся время до запуска по времени (Ч: мин. 10 сек., например, цифра N, следующая за десятичной точкой, представляет N\*10 сек. Рис. 2 показывает, что для запуска регистратора осталось 10 минут 20 секунд). Эта страница отображается только в состоянии "Задержка запуска" или "Время запуска".

Рис.1 Старт по времени Рис.2 Отложенный старт (символ «стрелка» мигает)

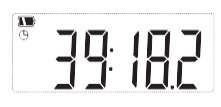

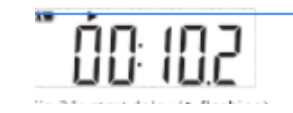

Меню 2: Текущая температура. См. рис. 3, 4 (Статический индикатор «стрелка» указывает, что это запись).

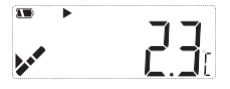

Рис.3 Текущая температура (сигнал тревоги не поступил) Рис.4 Текущая температура (Тревога)

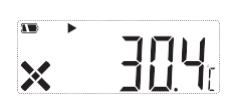

Меню 3: Текущие точки записи. См. Рис. 5 (Статический индикатор «замкнутые стрелки» показывает, что текущие точки записи превышают максимальную память, и регистратор данных ведет запись в циклическом режиме).

#### Рис.5 Текущая точка записи

Меню 4: Текущий интервал записи. См. рис. 6 (например, если цифра N, следующая за десятичной точкой, представляет N\*10 сек. На рис. 6 показано, что интервал записи установлен на 12 мин 50 сек).

**JUD 125** Рис.6 Интервал записи

Меню 5: Значение МКТ. См. Рис. 7 (Статический индикатор «черный квадрат» указывает на то, что запись прекращена).

 $\sum_{\mathbf{M} \in \mathcal{T}}$  $\blacksquare$ 

Рис.7 Значение МКТ

Меню 6: Среднее значение температуры. См. Рис. 8.

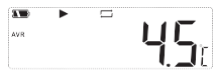

## Рис.8 Среднее значение температуры

Меню 7: Максимальное значение температуры. См. Рис. 9.

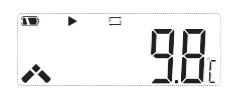

Рис.9 Значение максимальной температуры

Меню 8: Минимальное значение температуры. См. Рис. 10.

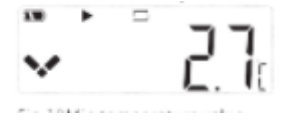

Рис 10 Значение минимальной температуры

Меню 9, 10 и 11: Установлен верхний предел температуры. См. рис. 11, 12, 13.

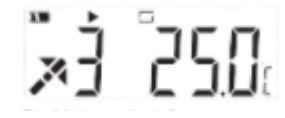

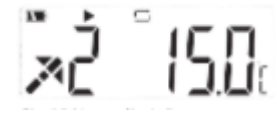

Рис.11 Верхний предел температуры 3 Рис.12 Верхний предел температуры 2

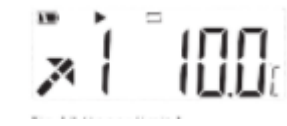

Рис.13 Верхний предел температуры 1

Меню 12, 13: Установлен нижний предел температуры. См. рис. 14, 15.

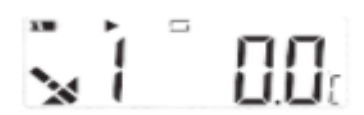

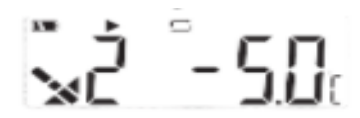

Рис.14 Нижний предел температуры 1 Рис.15 Нижний предел температуры 2

Другой статус Удаление данных, восстановление данных (включение питания), создание отчета (рисунок: идентификатор процесса), USB-соединение.

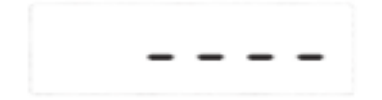

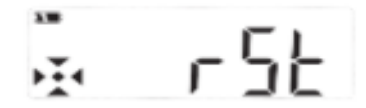

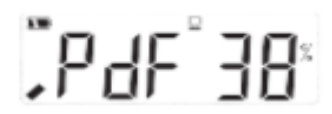

Рис.18 Создание отчета (на рисунке: идентификатор процесса) Рис 19 Подключение к USB-порту

#### **Содержание отчета в формате PDF.**

Рис.16 Удаление данных Рис.17 Восстановление данных (питание включено)

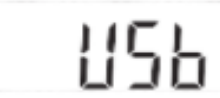

Формат PDF-документа зависит от установленных типов сигналов тревоги. Когда он установлен в положение "нет сигнала тревоги", в правом верхнем углу первой страницы нет информации о тревоге или цветовой метки среди данных. Если установлено значение "тревога", в столбце информация о тревоге отображается относительная информация о тревоге на основе выбранных тревог. Данные о высокой температуре выделены красным цветом. Данные о сверхнизкой температуре выделены синим цветом. Обычные данные выделены черным цветом. В случае возникновения аварийных ситуаций в правом верхнем углу первой страницы будет указано состояние тревоги, в противном случае оно находится в нормальном состоянии.

### **Завершение просмотра.**

Выйдите из регистратора данных после просмотра отчета.

## **Схема прибора.**

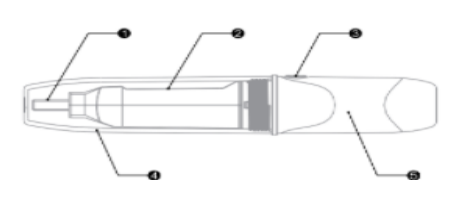

- 1. USB-порт
- 2. ЖК-экран
- 3. Кнопка
- 4. Прозрачная крышка
- 5. Батарейный отсек

# **Замена батареи.**

Шаг 1. Поверните прозрачный колпачок и снимите его в направлении, показанном на рис. 20.

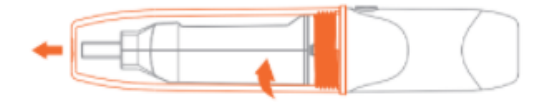

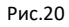

Шаг 2. Нажмите на кнопку, чтобы снять батарейный отсек. См. Рис. 21.

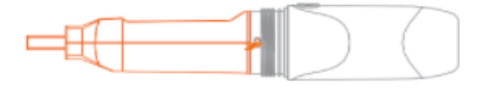

 Рис.21 Шаг 3. Снимите батарейный отсек. См. рис. 22.

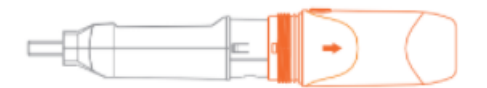

Рис.22 Шаг 4. Замените батарею. См. Рис. 23.

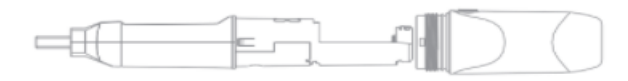

Рис.23

Шаг 5. Отрегулируйте кнопку и внутреннюю световую трубу с одной стороны, защелкните отсек. См. Рис. 24.

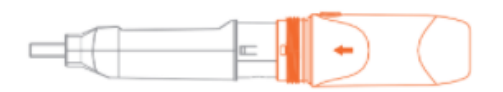

Рис.24

Шаг 6. Поверните прозрачный колпачок, чтобы установить его в направлении, показанном на рис.25.

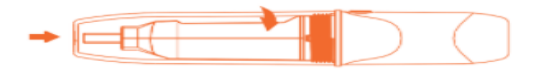

Рис.25

**Комплектация.**

- 1. Температурный регистратор RC-51 1 шт.
- 2. Руководство пользователя 1 шт.